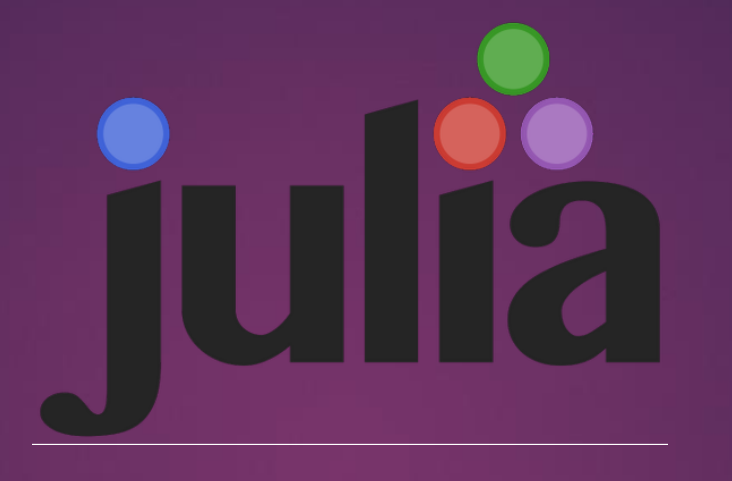

# Introduction à Julia

### Les débuts

Crée en 2009 et dévoilé au public en 2012 par 4 personnes:

- Stefan Karpinski
- Viral B. Shah
- Jeff Bezanson
- Alan Edelman
- Actuellement, la version 1.4 est disponible

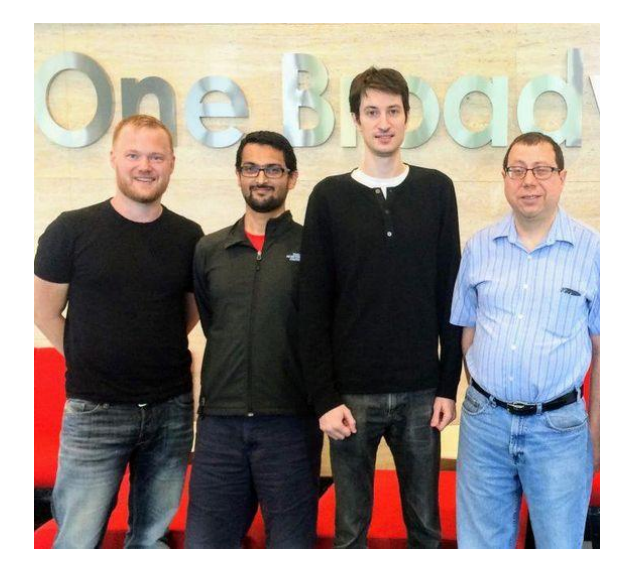

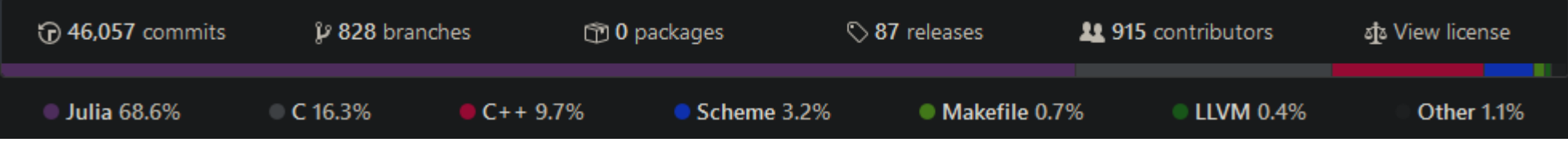

### Les ambitions du langage Julia

▶ We want a language that's open source, with a liberal license. We want the speed of C with the dynamism of Ruby. We want a language that's homoiconic, with true macros like Lisp, but with obvious, familiar mathematical notation like Matlab. We want something as usable for general programming as Python, as easy for statistics as R, as natural for string processing as Perl, as powerful for linear algebra as Matlab, as good at gluing programs together as the shell. Something that is dirt simple to learn, yet keeps the most serious hackers happy. We want it interactive and we want it compiled.

### Les ambitions du langage Julia

▶ We want a language that's open source, with a liberal license. We want the speed of C with the dynamism of Ruby. We want a language that's homoiconic, with true macros like Lisp, but with obvious, familiar mathematical notation like Matlab. We want something as usable for general programming as **Python**, as easy for statistics as **R**, as natural for string processing as Perl, as powerful for linear algebra as Matlab, as good at gluing programs together as the **shell**. Something that is **dirt simple to learn**, yet keeps the most serious hackers happy. We want it **interactive** and we want it compiled.

## Quelques chiffres sur Julia

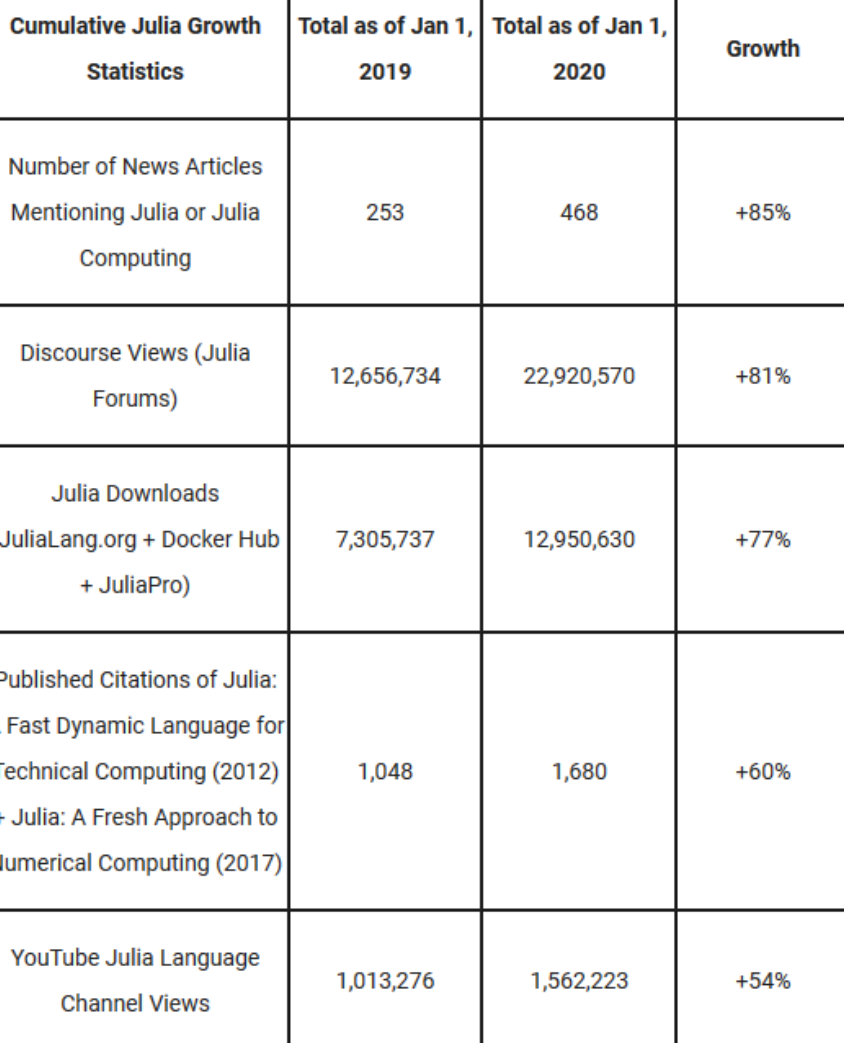

### Quelques objets de base

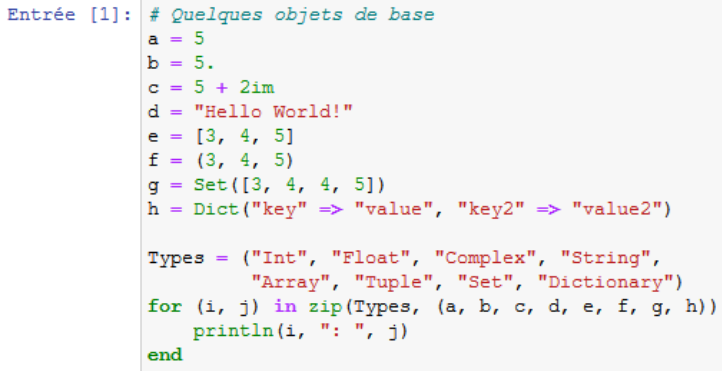

julia

#### $Int: 5$

 $Float: 5.0$ Complex: 5 + 2im String: Hello World! Array: [3, 4, 5] Tuple: (3, 4, 5) Set: Set([4, 3, 5]) Dictionary: Dict("key" => "value", "key2" => "value2")

#### Entrée [1]: # Quelques objets de base Entrée [1]: # Quelques objets de base  $a = 5$  $b = 5.$  $c = 5 + 2j$  $d = "Hello World!"$  $e = [3, 4, 5]$  $f = (3, 4, 5)$  $g = set([3, 4, 4, 5])$  $h = \{ "key" : "value", "key2": "value2"\}$ Types = ("Int", "Float", "Complex", "String", "Array", "Tuple", "Set", "Dictionary") for  $i$ ,  $j$  in  $zip$ (Types,  $[a, b, c, d, e, f, g, h]):$ print $(i, ";", j)$  $Int : 5$  $Float : 5.0$ Complex :  $(5+2i)$ String : Hello World! Array : [3, 4, 5]

Dictionary : {'key': 'value', 'key2': 'value2'}

Tuple : (3, 4, 5)

Set :  $\{3, 4, 5\}$ 

 $c = 5 + 2i$  $d = "Hello World!"$  $e = c(3, 4, 5)$ print (paste ("Int: ", a)) print(paste("Float: ", b)) print(paste("Complex: ", c)) print (paste ("String: ", d)) print (paste ("Array:"))  $print(e)$ 

 $a = 5$ 

 $\mathbf{b} = 5$ .

 $[1]$  "Int:  $5$ " [1] "Float: 5"  $[1]$  "Complex:  $5+2i$ " [1] "String: Hello World!"  $[1]$  "Array:"  $[1] 3 4 5$ 

### Le typage en Julia (pour les arrays)

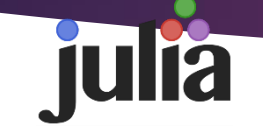

#### Entrée [2]:  $a = [1, 2, 3]$  $a[1] = "Hello World!"$

```
MethodError: Cannot 'convert' an object of type Str
ing to an object of type Int64
Closest candidates are:
  convert(::Type{T<:Number}, !Matched::T<:Number) w
here T<: Number at number. 11:6
  convert(::Type{T<:Number}, !Matched::Number) wher
e T<:Number at number.jl:7
  convert(::Type{T<:Integer}, !Matched::Ptr) where
T<:Integer at pointer.il:23
  \sim 100
```
#### Stacktrace:

```
[1] setindex!(::Array{Int64,1}, ::String, ::Int64)at .\arctan 1:766
```
[2] top-level scope at In[2]:2

Entrée [2]:  $a = [1, 2, 3]$  $a[0] = "Hello World!"$  $print(a)$ 

['Hello World!', 2, 3]

Entrée [3]: import numpy as np  $array = np.array([4, 5, 6])$ print (array)

 $[4 5 6]$ 

Entrée [4]: new array = np.array([3, 4, 5]) new  $array[2] = "Hello World!"$ print (new array)

#### ValueError

(most recent call last) <ipython-input-4-36bd49af4099> in <module> 1 new array = np.array( $[3, 4, 5]$ )  $---> 2$  new array[2] = "Hello World!" 3 print (new array)

ValueError: invalid literal for int() with base 10: 'Hello World!'

Traceback

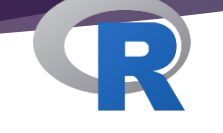

Entrée [2]:  $a = c(1, 2, 3)$  $a[1] = "Hello World!"$  $print(a)$ 

> [1] "Hello World!" "2"  $"3"$

### Opérations mathématiques

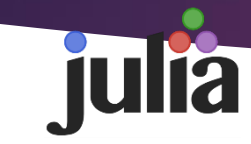

#### Entrée [4]:  $# Addition$

 $array = [3, 4, 5]$ print (array + array)  $print(array + 10)$ 

 $[6, 8, 10]$ 

MethodError: no method matching +(::Array{Int64,1}, ::Int 64)

Closest candidates are:

+(::Any, ::Any, !Matched::Any, !Matched::Any...) at ope rators.jl:529

+(!Matched::Complex{Bool}, ::Real) at complex.jl:293

+(!Matched::Missing, ::Number) at missing.jl:94

 $\sim 10$ 

#### Stacktrace:

[1] top-level scope at In[4]:4

#### Entrée  $[5]:$  # Addition

 $array = np.array([3, 4, 5])$ print (array + array)  $print(array + 10)$ 

 $[6 8 10]$  $[13 14 15]$ 

#### Entrée  $[3]:$  # Addition

 $array = c(3, 4, 5)$ print (array + array)  $print(array + 10)$ 

 $[1]$  6 8 10 [1] 13 14 15

### Dot operator

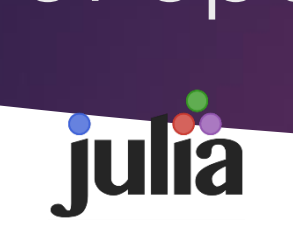

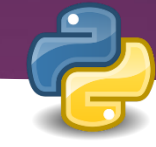

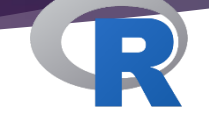

#### Entrée  $[5]:$  # Quelques exemples du dot operator

 $array = [3, 4, 5]$ println(sin.(array))

println(array.^3)

println(uppercase.(["hello", "world"]))

 $[0.1411200080598672, -0.7568024953079282, -0.9589242746631]$ 385]  $[27, 64, 125]$ ["HELLO", "WORLD"]

Entrée  $[6]$ : # Quelques exemples des différences avec le dot operator  $array = np.array([3, 4, 5])$ print (np.sin(array))

print (array\*\*3)

print([i.upper() for i in ["hello", "world"]])

 $[0.14112001 -0.7568025 -0.95892427]$  $[27 64 125]$ ['HELLO', 'WORLD']

Entrée  $[4]$ : # Quelques exemples des différences avec le dot operator  $array = c(3, 4, 5)$ sin(array)

array^3

toupper(c("hello", "world"))

0.141120008059867 -0.756802495307928 -0.958924274663138

27 64 125

'HELLO' 'WORLD'

### Opérations mathématiques

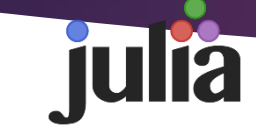

#### Entrée  $[6]$ : # Addition

 $array = [3, 4, 5]$ println(array + array) println (array .+ 10)

 $[6, 8, 10]$  $[13, 14, 15]$ 

#### Entrée [11]: # Multiplication of array

 $x = [3, 4, 5]$ 

println("Multiply by 2:")  $printh(a)$ 

println ("Multiply by array:")  $println(x, *x)$ 

println("Inner Product:")  $printh(n(x'x)$ 

println("Outer Product:")  $printh(n(x * x))$ 

Multiply by 2:  $[6, 8, 10]$ Multiply by array:  $[9, 16, 25]$ Inner Product: 50 Outer Product: [9 12 15: 12 16 20: 15 20 25]

#### Entrée  $[5]:$  # Addition  $array = np.array([3, 4, 5])$  $print(array + array)$

 $print(array + 10)$  $[6 8 10]$  $[13 14 15]$ 

Entrée [7]: # Multiplication of array  $x = np.array([3, 4, 5])$ 

> print ("Multiply by 2:")  $print(2 * x)$

print ("Multiply by array:")  $print(x * x)$ 

print ("Inner Product:")  $print(np.dot(x, x))$ 

print ("Outer Product:")  $print(np.outer(x, x))$ 

Multiply by 2  $[6 8 10]$ Multiply by array  $[9 16 25]$ Inner Product: 50 Outer Product:  $[191215]$  $[12 16 20]$  $[15 20 25]$ 

Entrée  $[3]$ : # Addition

 $array = c(3, 4, 5)$ print (array + array)  $print(array + 10)$ 

 $[1]$  6 8 10  $[1]$  13 14 15

Entrée [7]: # Multiplication of array  $x = c(3, 4, 5)$ 

print ("Multiply by 2")  $2 * x$ 

print ("Multiply by array")  $x * x$ 

# Inner Product print ("Inner Product")  $x$   $8*8$   $x$ 

# Outer Product print ("Outer Product:")  $outer(x, x)$ 

[1] "Multiply by 2"

6 8 10

[1] "Multiply by array"

9 16 25

[1] "Inner Product"

50

[1] "Outer Product:"

9 12 15 12 16 20

15 20 25

### Opérations mathématiques

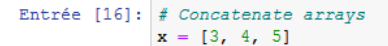

println("Verttical Concatenation:")  $printhn([x, x])$ 

julia

println("Horizontal Concatenation:")  $printhn([x x])$ 

Verttical Concatenation: Array{Int64,1}[[3, 4, 5], [3, 4, 5]] Horizontal Concatenation:  $[3\;3;\;4\;4;\;5\;5]$ 

#### Entrée [8]: # Concatenate arrays  $x = np.array([3, 4, 5])$

print ("Verttical Concatenation:")  $print(np. vstack((x, x)))$ 

#### print ("Horizontal Concatenation:")  $print(np.dstack((x, x)))$

Verttical Concatenation:  $[13 4 5]$  $[3 4 5]$ Horizontal Concatenation:  $[[133]$  $[4 4]$  $[5 5]$ ]]

#### Entrée [11]: # Concatenate arrays

 $x = c(3, 4, 5)$ print ("Verttical Concatenation:")  $rbind(x, x)$ 

print ("Horizontal Concatenation:")  $\text{cbind}(x, x)$ 

[1] "Verttical Concatenation:"

array  $3 \t4 \t5$ 

array 3 4 5

[1] "Horizontal Concatenation:"

#### array array

 $3^{\circ}$  3

 $4\quad 4$ 

 $5\quad 5$ 

## Composition et piping

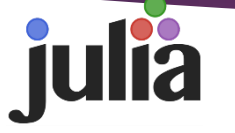

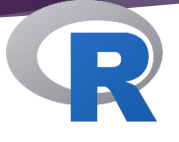

Entrée  $[2]$ : # Function composition and piping  $println("sqrt(sum(1:10)) = $(sqrt(sum(1:10)))")$ println("1:10 |> sum |> sqrt =  $$(1:10$  |> sum |> sqrt)") println ("(sqrt  $\circ$  sum) (1:10) =  $\frac{2}{3}$  ((sqrt  $\circ$  sum) (1:10))")

> $sqrt(3um(1:10)) = 7.416198487095663$ 1:10 |> sum |> sqrt = 7.416198487095663  $(sqrt \circ sum) (1:10) = 7.416198487095663$

Entrée  $[22]$ : # Function composition and piping  $print(paste("sqrt(sum(1:10))", sqrt(sum(1:10))))$ print (paste ("1:10 %>% sum %>% sqrt:", 1:10 %>% sum %>% sqrt))

[1] "sqrt(sum(1:10)) 7.41619848709566"

[1] "1:10 %>% sum %>% sqrt: 7.41619848709566"

### Multiple dispatch

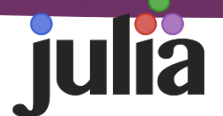

Entrée [9]: # Exemple du multple dispatch  $func(x::Number, y::Number) = 2x + y$  $func(x::String, y::String) = "Sx, Sy"$ 

> $printhn$  (@which func(5,6))  $printh(n(c(5, 6))$

println(@which func("Hello", "World")) println(func("Hello", "World"))

println(func("Hello", 5))

func(x::Number, y::Number) in Main at In[9]:2 16 func(x::String, y::String) in Main at In[9]:3 Hello, World

MethodError: no method matching func(::String, ::Int64) Closest candidates are: func(::String, !Matched::String) at In[9]:3 func(!Matched::Number, ::Number) at In[9]:2

Stacktrace:

[1] top-level scope at In[9]:10

Entrée [10]: println("Methodes pour \*: \$(length(methods(\*)))") println("Methodes pour +: \$(length(methods(+)))") println("Methodes pour -: \$(length(methods(-)))") println("Methodes pour length: \$(length(methods(length)))")

> Methodes pour \*: 354 Methodes pour +: 161 Methodes pour -: 168 Methodes pour length: 85

### Lecture de données avec DataFrames

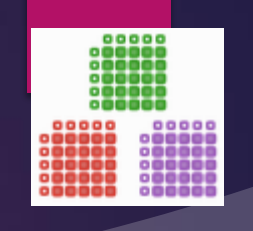

#### Entrée [27]: using DataFrames, CSV

city = raw"C:\Users\mteissier\Downloads\toy dataset"  $city = joint(city, raw"toy dataset.csv")$ 

 $df = CSV.read(city)$  $first(df, 10)$ 

#### $Out[27]: 10 rows \times 6 columns$

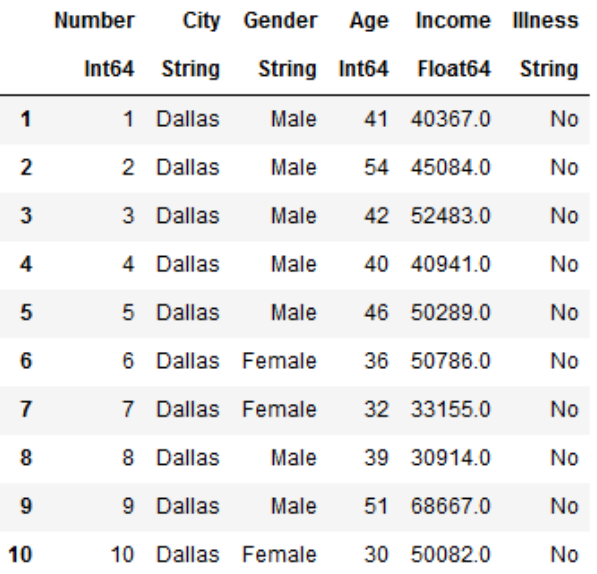

#### Entrée [28]: country = raw"C:\Users\mteissier\Downloads\toy dataset" country = joinpath(country, "toy country.csv")

 $df$  country = CSV. read (country) first (df country, 10)

 $Out[28]:$  8 rows  $\times$  2 columns

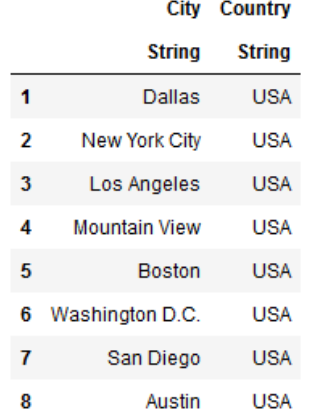

### **Tutoriel:**

https://juliadata.github.io/DataFrames.jl/stable/

### Sélection des données avec Query

#### Entrée [13]: using Query

```
x = \theta from i in df begin
```

```
@join j in df country on i. City equals j. City
@orderby descending(i.Age), i.City, j.Country
@where i.Aqe > 50@select {i.City, i.Aqe, i.Illness, j.Country}
@collect DataFrame
```
#### end

 $first(x, 10)$ 

 $Out[13]: 10 rows \times 4 columns$ 

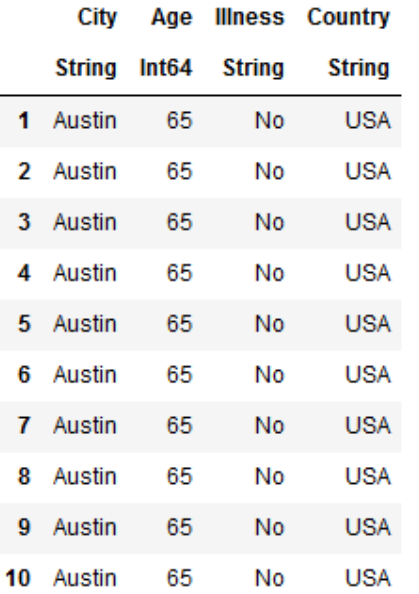

- Plusieurs syntaxes sont possibles:
	- Standalone query operators
	- **LINQ Style Query Commands (montré ici)**

**Tutoriel:** 

https://www.queryverse.org/Query.jl/stable/

### **GadFly**

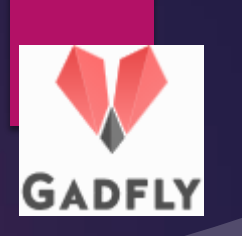

Entrée [38]: using RDatasets, Gadfly

```
iris = dataset("datasets", "iris")
first(iris, 10)
```
Out [38]: 10 rows × 5 columns

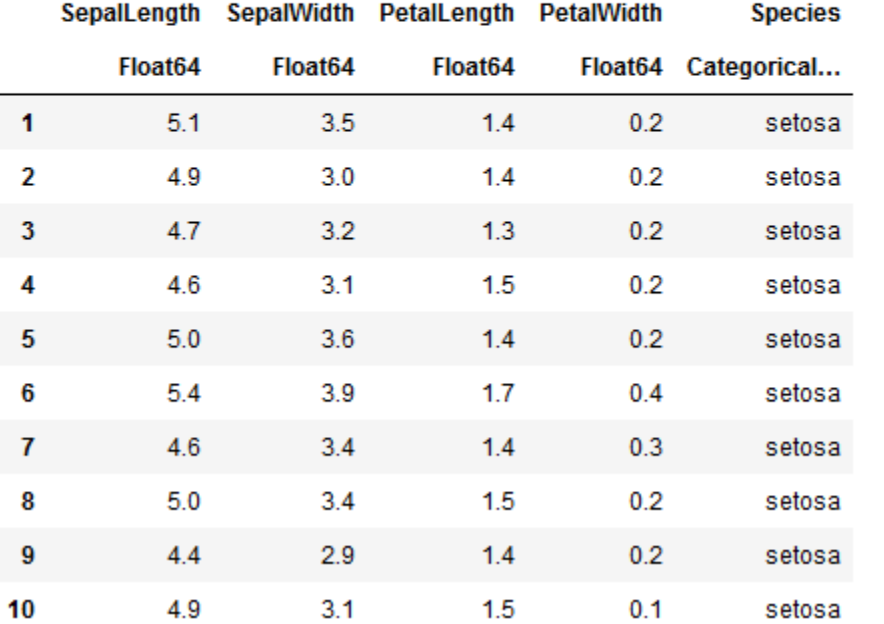

**Implémente le grammar of** graphics utilisé dans ggplot2

 Exemple avec le jeu de données iris

**Tutoriel:** http://gadflyjl.org/stable/

## GadFly: premiers plots

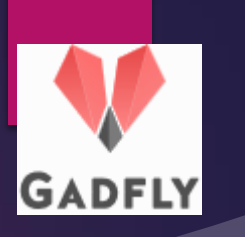

```
Entrée [45]: p1 = plot(iris,x=:SepalLength, y=:SepalWidth,
                         color=:Species,
                         Geom.point);
              p2 = plot(iris,x=: SepalWidth, color=: Species,
                        Geom.histogram(bincount=50));
              p3 = plot(iris,x=:SepalLength, color=:Species,
                        Geom.histogram(bincount=50));
              p \text{ low} = \text{hstack}(p2, p3);vstack(p1, p low)
```
**Il existe une liste de géométrie:** 

Abline, hline, vline, bar, beeswarm, histogram, point, line, boxplot, density,…

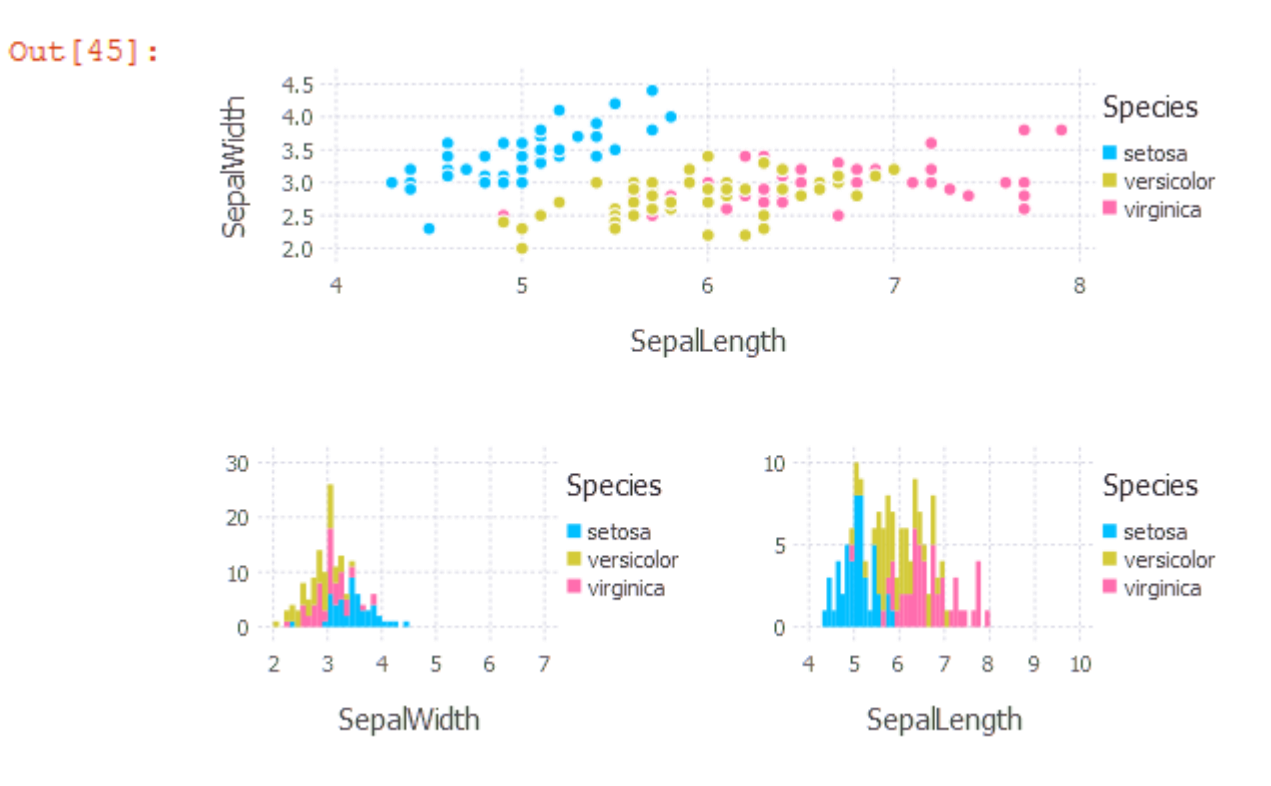

### Utilisation d'une grille avec Gadfly

**GADFLY** 

```
using Gadfly, RDatasets
iris = dataset("datasets", "iris")
plot(iris, xgroup="Species", x="SepalLength", y="SepalWidth",
     Geom.subplot_grid(Geom.point))
```
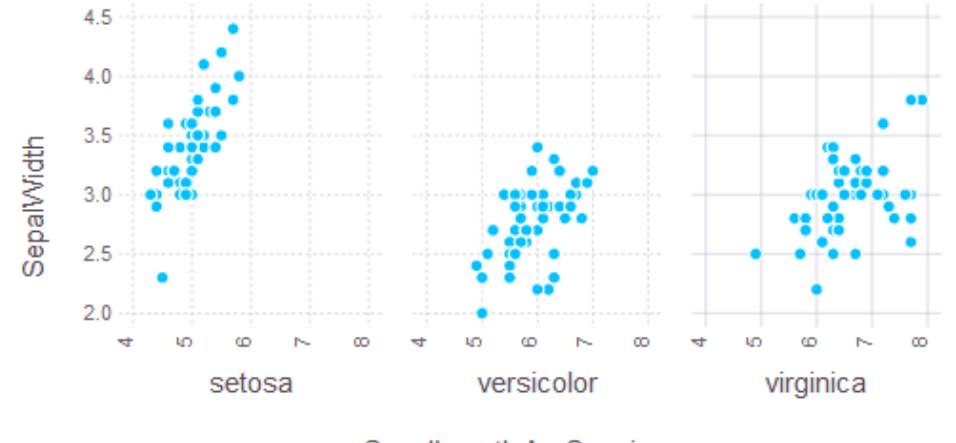

SepalLength by Species

### Personalisationd des axes avec Gadfly

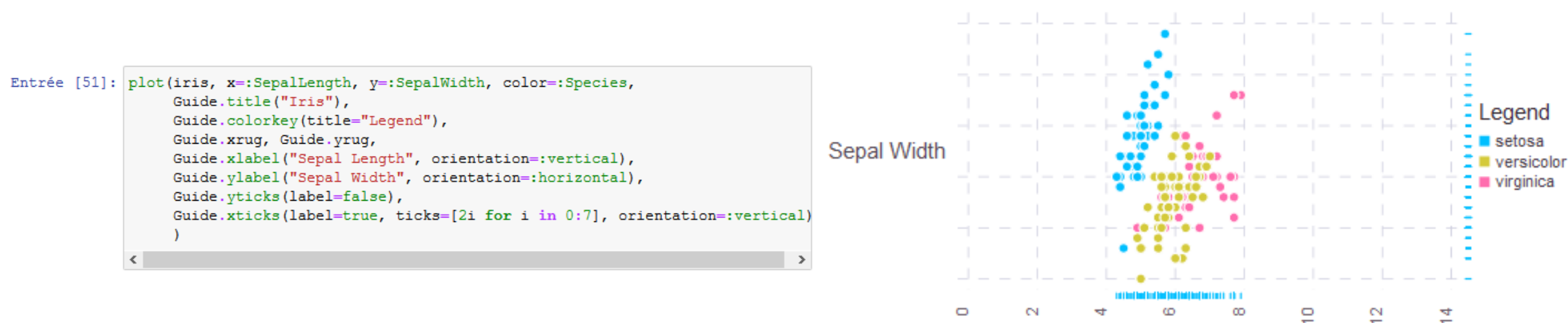

$$
f_{\rm{max}}
$$

**GADFLY** 

Sepal Length

Iris

### Les packages

- **Pour gérer ces packages il suffit de taper ]** dans un terminal
- Plusieurs commandes:
	- $\blacktriangleright$  activate
	- $\blacktriangleright$  add
	- $\blacktriangleright$  rm
	- **Demography**
	- $\blacktriangleright$  status
	- $\blacktriangleright$  ?
- Les packages sont stockés dans homedir() / .julia

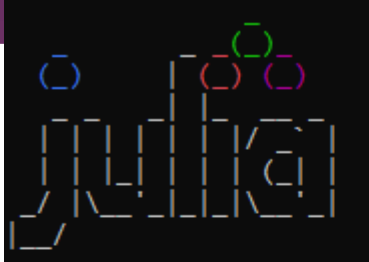

Documentation: https://docs.julialang.org

Type "?" for help, "]?" for Pkg help.

Version 1.2.0 (2019-08-20) Official https://julialang.org/ release

(v1.2) pkg> add Gadfly

### Comment utiliser Julia ?

- $\blacktriangleright$  Utilisation depuis un terminal
- **En le téléchargeant depuis:** https://julialang.org/downloads/

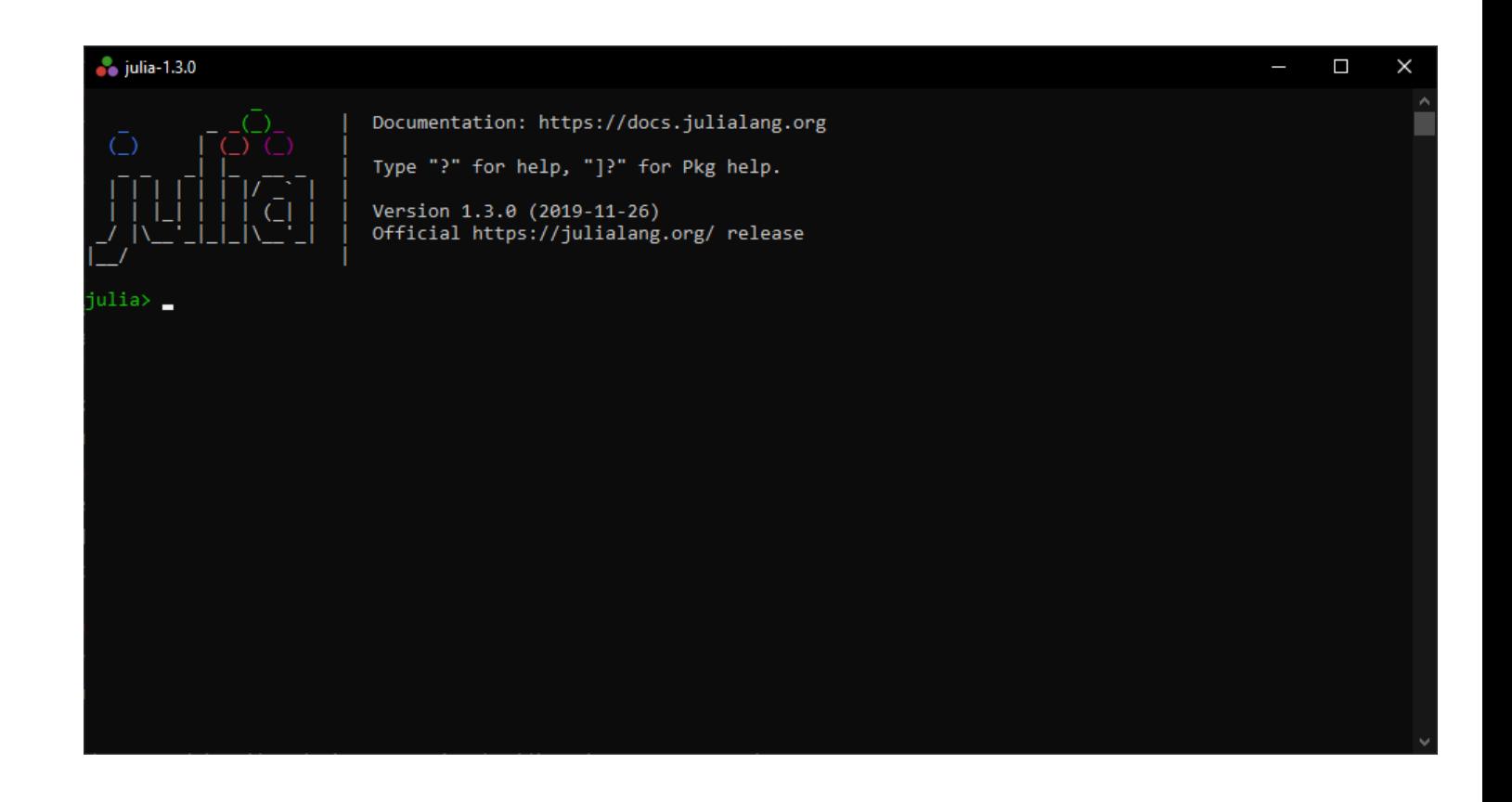

### Comment utiliser Julia ?

### Utilisation d'un IDE (Windows):

- 1. Télécharger Julia
- 2. Télécharger Atom (<https://atom.io/>)
- 3. Installez le package Juno
- **Installation possible sur OS X ou Linux Fichiers Script**

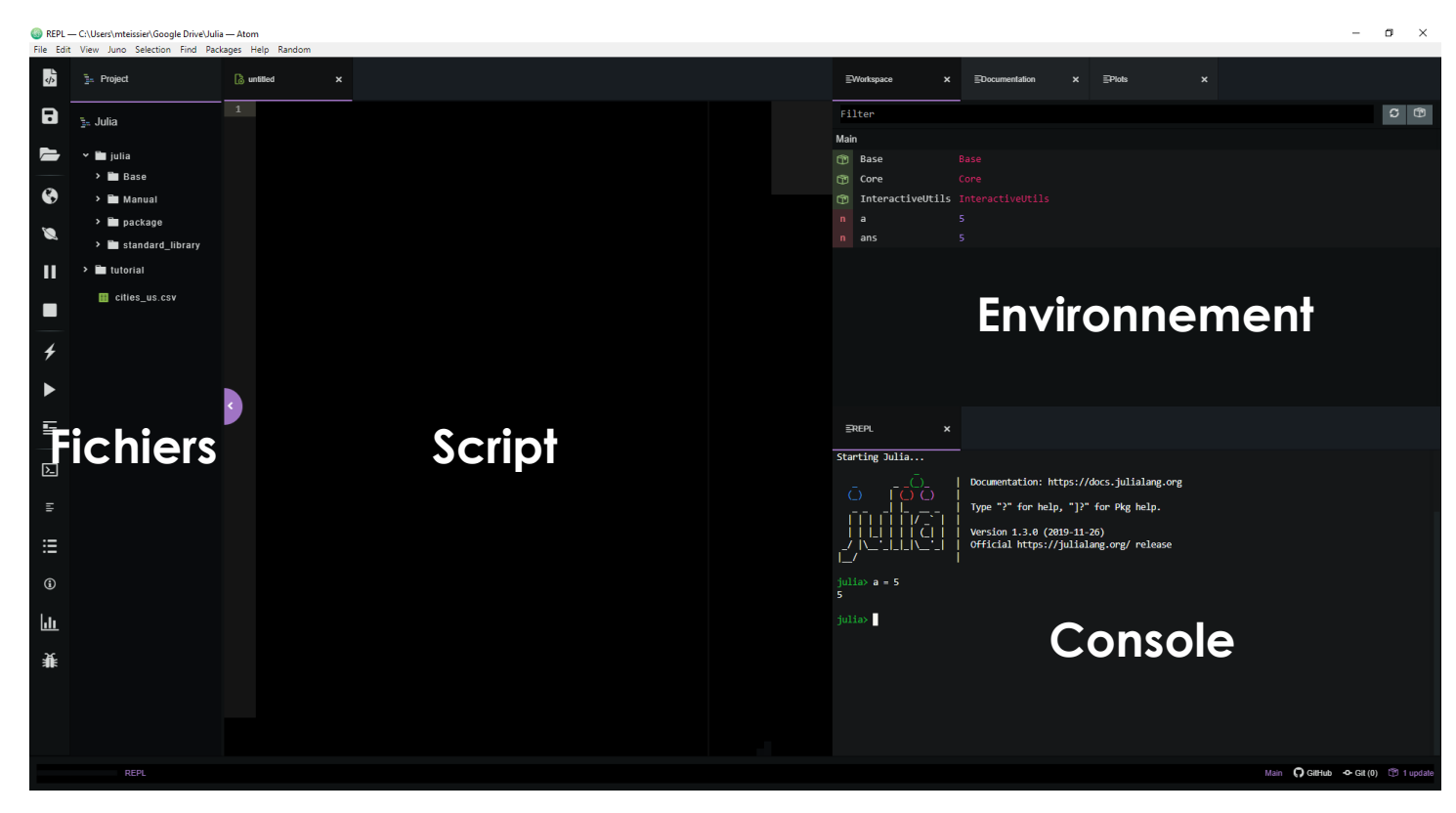

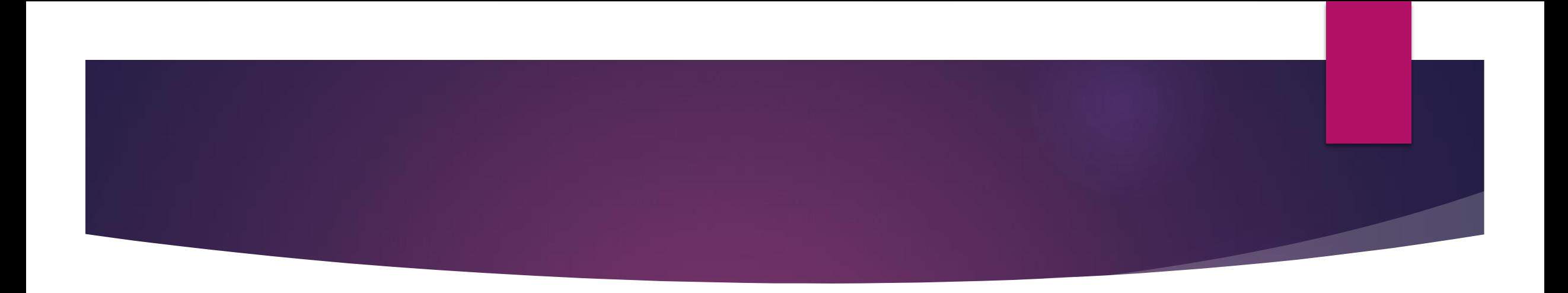

### *Merci de votre attention !*